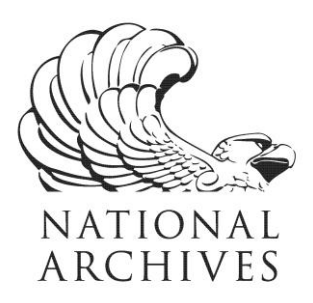

**Frequently Asked Questions (FAQs)**

**Records about Combat Incidents in Cambodia during the Vietnam War, 6/30/1970 - 6/12/1974 Record Group 330**

**Updated May 15, 2020**

- 1. What information is in these records?
- 2. Why were these records created?
- 3. How can I locate records of particular incidents in the Cambodian Incidents File?
- 4. Can the structure of the Cambodian Incidents File help me search for records?
- 5. How can I access a copy of the full file?

# 1. What information is in these records?

This series contains information on incidents involving friendly and enemy military units operating in Cambodia during the Vietnamese Conflict and Cambodian War.

# 2. Why were these records created?

The agency created the files in order to automate data on friendly and enemy initiated incidents in Cambodia following the 1970 U.S. and South Vietnamese Army's incursion into Cambodia. U.S. military strategists studied the development of the Cambodian conflict, as indicated by these data, and reported their perception of the situation to the Cambodian government in Phnom Penh.

# 3. How can I locate records of particular incidents in the Cambodian Incidents File?

To find records of particular incidents, you should first know something about the incident, such as the date of the incident, where the incident took place, or the "enemy" or "friendly" combatants involved in the incident. This database has 78 separate fields of information on which to search. Click on Show More Fields in order to see all 78 fields.

SAMPLE SEARCH: Search for an incident that occurred on July 8, 1970, in the Kompong Thom Province of Cambodia. In Search within the Selected Fields below locate Incident Date and type in 07/08/1970 in the data entry box. In the box to the left, select Equals using the pull down menu. Locate Political Subdivision and click on Select from Code List. Select the code KG Thom (a variation of Kompong Thom). Click Submit. The code KTM - KG Thom is inserted on search page. Click Search.

# 4. Can the structure of the Cambodian Incidents File help me search for records?

Yes. The unique structure of this database can help you search for records. For example, the parts of Incident Date can be searched separately as Incident Year, Incident Month, and Incident Day. Examples of other fields of data that may be searched either by their component parts or in an aggregate are: Message Date, Record ID, ADCOR Country and Military/Political Subdivision Code, Universal Transverse Mercator, Coordinate, Latitude, and Longitude.

NATIONAL ARCHIVES and RECORDS ADMINISTRATION

8601 ADELPHI ROAD COLLEGE PARK, MD 20740-6001 www.archives.gov

SAMPLE SEARCH: Search for all the incidents that occurred in 1970 in the Kompong Thom Province of Cambodia. Click on Show More Fields and find Incident Year. Select Incident Year and click on Submit. Incident Year is now included in Search within the Selected Fields below. Type in 1970 in the data entry box. In the box to the left, select Equals using the pull down menu. Locate Political Subdivision and click on Select from Code List. Select the code KG Thom (a variation of Kompong Thorn). Click Submit. The code KTM - KG Thorn is inserted on search page. Click Search.

# 5. May one incident have more than one record?

Yes. One incident may have more than one record. The Cambodian Incidents File is made up of "controlling" and "fixed" sets information about a particular incident and "periodic" information on the casualties suffered by the combatants. An incident has just one "control" and "fixed" set of data, but may have more than one "periodic" set of casualty data based on the number of combatant groups. (See Series Description for more information on which fields are included in each "set" of data.)

If an incident has more than one record, the control and fixed set of data are repeated in each record that has more than one periodic set of data. The number of records related to a particular incident is equal to the number of unique periodic sets of data related to an incident. In order to determine whether a search has located all of the records related to a specific incident, the users of the data should also search the Record ID field for all records matching the Record ID number of the incident.

# 6. How can I access a copy of the full file?

The raw data file, along with the associated technical documentation, may be downloaded from the National Archives Catalog at: https://catalog.archives.gov/. There you can search by the series name, Records about Combat Incidents in Cambodia during the Vietnam War, or using the National Archives Identifier 574517, which is the description identifier for this series.

In the results, select to view the full series description. Click on the link "file(s) described in the catalog" next to "Includes:" for a list of the file units within this series. Then select the file unit containing the records of interest to you. The file unit description will include the list of electronic records and documentation files available for viewing and/or downloading.

Additional information about downloading electronic records from the Catalog is available at: https://www.archives.gov/research/electronic-records/access-in-catalog-faqs.

Please keep in mind that the data file consists of the raw structured data as loaded into AAD (i.e. the coded values without meanings), but without the AAD software that displays the meanings for coded values and field titles. For more details about using files containing raw structured data, you may wish to review our "Introduction to Raw Data" at: https://www.archives.gov/files/research/electronic-records/raw-data-intro.pdf.